# Правила регистрации в личном кабинете.

### Для регистрации в личном кабинете Вам понадобится:

- действующий адрес электронной почты;
- действующий полис обязательного медицинского страхования. Если у Вас нет полиса или он не является действующим – обратитесь в страховую компанию для получения полиса ОМС. Полис добровольного медицинского страхования в данном случае не подходит.

### Порядок регистрации

На сайте поликлиники нажмите кнопку «Личный кабинет».

В открывшемся окне нажмите на слово «Регистрация».

Для регистрации личного кабинета Вам понадобится заполнить все поля, отмеченные «\*». Если полис не имеет серии – серию можно не вводить.

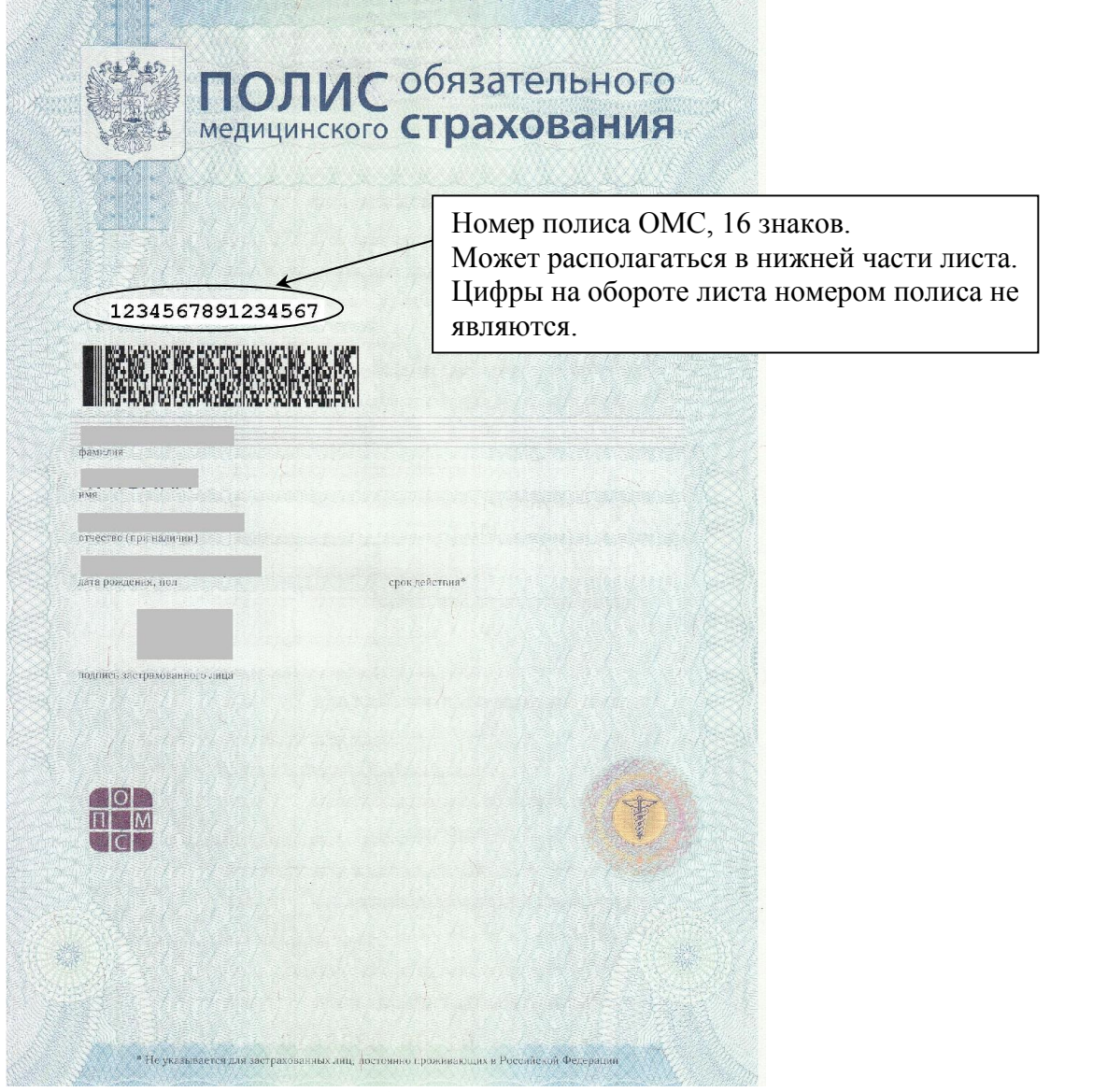

При регистрации личного кабинета нельзя использовать один и тот же электронный адрес для регистрации нескольких пользователей.

После заполнения всех необходимых полей нажмите кнопку «Продолжить».

После окончания регистрации на Вашу электронную почту придет письмо для подтверждения электронного адреса. Обязательно нажмите в тексте письма ссылку для подтверждения, иначе Ваш адрес не будет подтвержден, и Вы не сможете пользоваться личным кабинетом.

## Использование личного кабинета

### Добавление членов семьи в личный кабинет

Если в Вашей семье есть родственники, которые не могут пользоваться Интернетом (дети, престарелые родители, другие недееспособные родственники) Вы можете добавить их в свой профиль. Для этого необходимо на странице «Семья» ввести их данные. Все поля обязательны для заполнения. Если Ваши родственники закреплены за нашей поликлиникой, то их данные отобразятся в разделе «Состав семьи». В этом случае на них тоже можно будет брать талоны к врачу через Ваш личный кабинет, и получать на электронную почту копии медицинских документов.

### Запись к врачу

Для того чтобы записаться на прием к врачу Вам достаточно подтвержденного электронного адреса, Вы должны быть закреплены за нашей поликлиникой.

Для взятия талона к участковому врачу необходимо на странице «Талоны» выбрать члена семьи, на которого нужен талон к врачу, затем выбрать время посещения врача.

На один взрослый участок в личном кабинете выкладывается не более 2-х талонов в день, на детский – не более 5.

К специалистам направляет только участковый врач.

В случае отсутствия на участке постоянного врача талоны можно взять только через регистратуру поликлиники.

### Подтверждение профиля

Если Вы хотите получать копии медицинских документов из поликлиники (результаты анализов, копию амбулаторной карты) на свою электронную почту, Вам необходимо подтвердить профиль. Для этого необходимо заполнить и отнести в поликлинику «Добровольное согласие на передачу медицинской информации по электронной почте». В течение 3-х рабочих дней Ваш профиль будет подтвержден.